## **Mit dem iPhone Dokumente scannen**

Früher musste man auf Drittanbieter-Apps wie [Adobe Acrobat Reader](https://iphone-tricks.de/anleitung/47379-dokumente-scannen-mit-adobe-acrobat-reader) zurückgreifen, um mit dem iPhone Dokumente zu einzuscannen. Mittlerweile stehen euch dafür iOS-Bordmittel zur Verfügung. Mit der **Notizen-App** könnt ihr nämlich ganz einfach am **iPhone Dokumente scannen**.

## **Dokumente mit iPhone scannen**

Notizen → Erstellen → Werkzeugleiste → Plus → Dokumente scannen

Dokumente scannen mit dem iPhone ist kinderleicht. Öffnet auf eurem iPhone zunächst die "Notizen"-App und tippt rechts unten auf das "Erstellen"-Symbol, um eine neue Notiz zu erstellen. Die Scan-Funktion findet ihr in der Werkzeugleiste am unteren Bildschirmrand. Dort tippt ihr auf das "Plus"-Symbol. Hier könnt ihr einerseits Fotos, Videos und Zeichnungen hinzufügen. Andererseits könnt ihr aber auch **Dokumente scannen**.

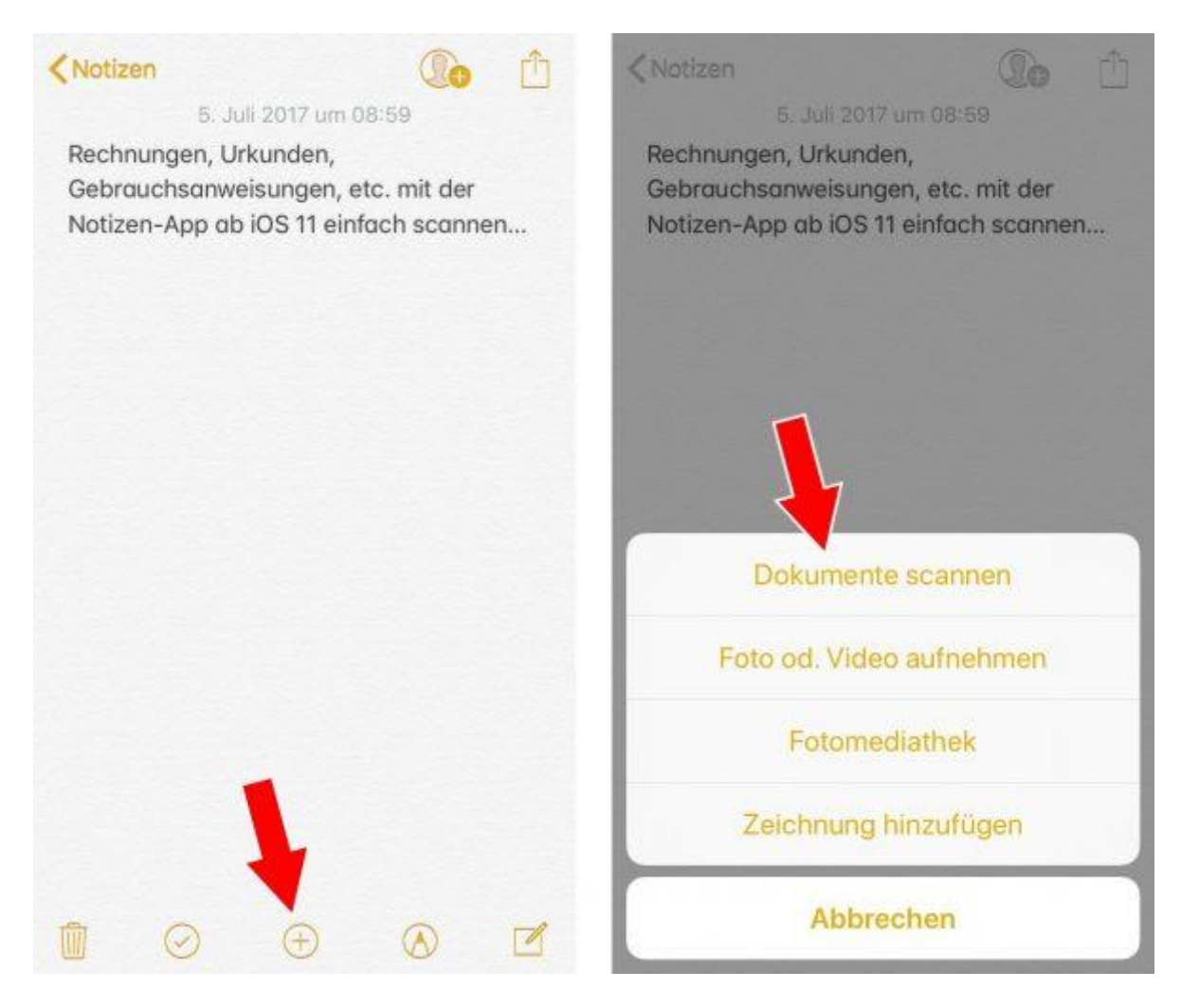

**Richtet die iPhone-Kamera** auf das zu scannende Dokument aus. Wenn die App das Dokument automatisch erkennen kann, wird eine gelbe Maske darüber gelegt und der **Scan erfolgt automatisch**. Ihr könnt aber auch manuell scannen, indem ihr auf den **Auslöser** drückt. Ihr könnt den Scan nun "Wiederholen" (falls ihr mit dem Ergebnis nicht zufrieden seid) oder den "Scan behalten". An dieser Stelle könnt ihr den gescannten Bereich des Dokuments zudem weiter anpassen.

Gescannte Dokumente seht ihr stets links unten als Vorschau. Nachdem ein Dokument gescannt wurde, könnt ihr direkt weitere Dokumente scannen, indem ihr wie soeben beschrieben vorgeht. Tippt auf "Sichern", um die gescannten Dokumente in die Notiz einzufügen, oder bearbeitet die Scans weiter (dazu gleich mehr).

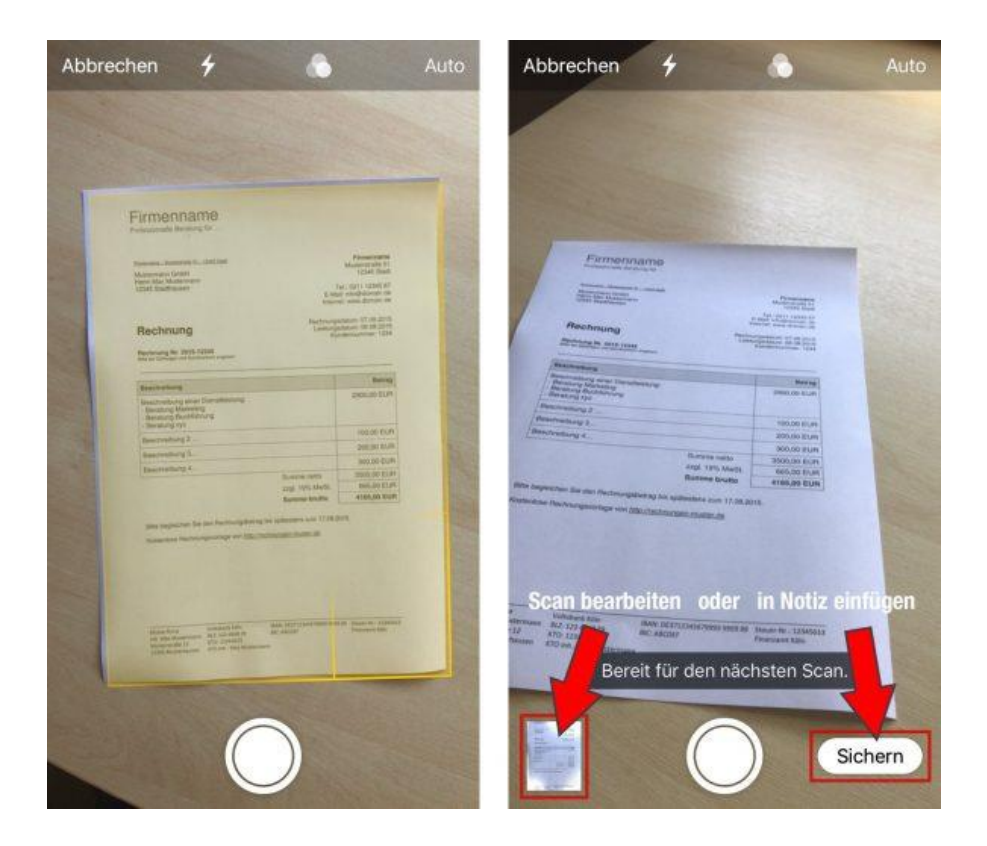

## **Scans bearbeiten**

Scan-Vorschau → Scan bearbeiten → Fertig

Tippt auf die **Scan-Vorschau** links unten, um einen Scan zu bearbeiten. Mit der Werkzeugleiste unten könnt ihr den Scan zuschneiden, die Farben verändern, ihn drehen oder löschen. Wenn ihr zufrieden seid, tippt oben auf "Fertig". Mit einem Fingertipp auf "Wiederholen" oben rechts springt ihr direkt wieder in den Scan-Modus.

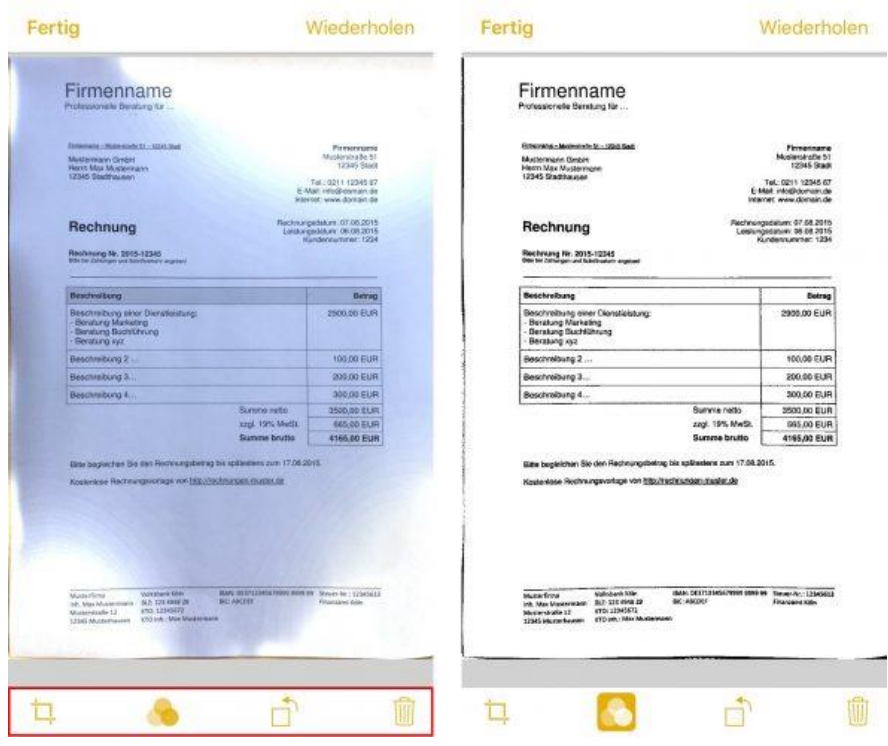

Alternativ zur Notizen-App gibt es übrigens noch weitere [Scanner-Apps fürs iPhone,](https://iphone-tricks.de/apps/59638-schnell-dokumente-mit-dem-iphone-scannen) die ihr nutzen könnt.